# POLKADOTS SOFTWARE

# Upgrading from PrePage-it 7 to PrePage-it 8

# PrePage-it 8 Upgrade Primer

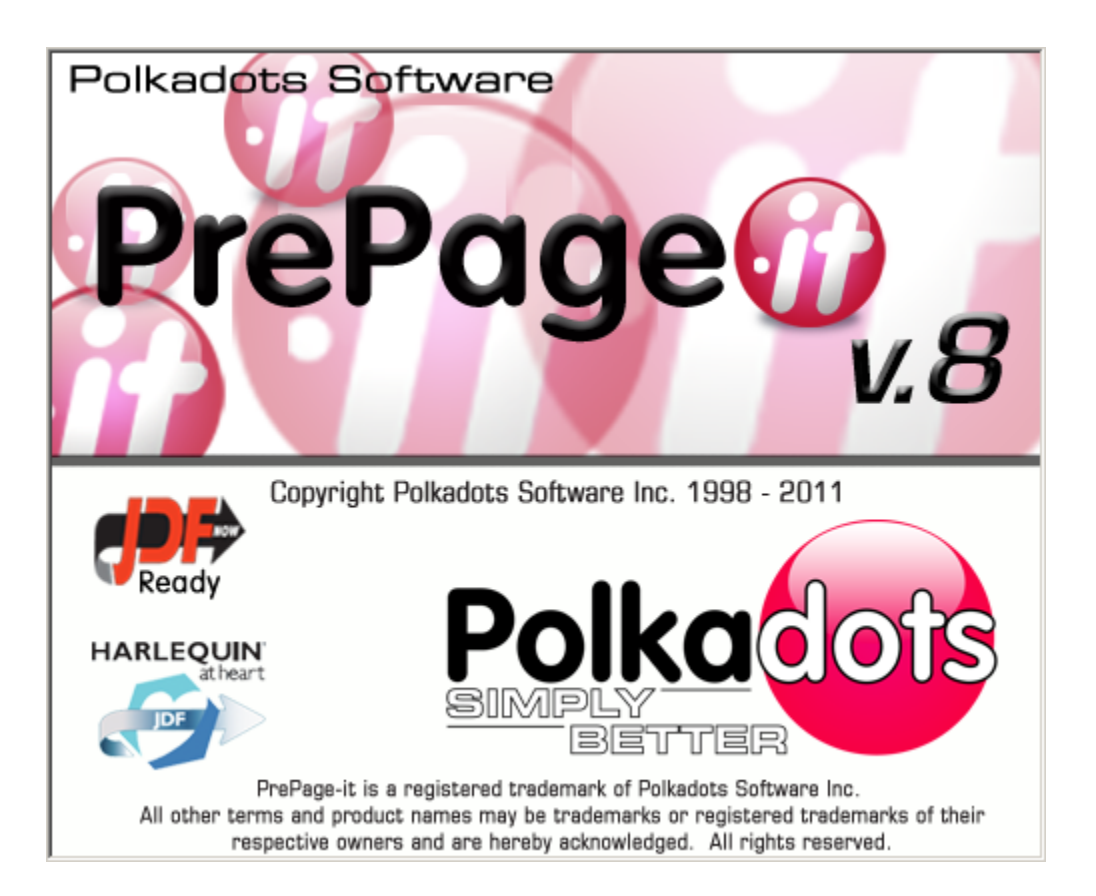

## **Table of Contents**

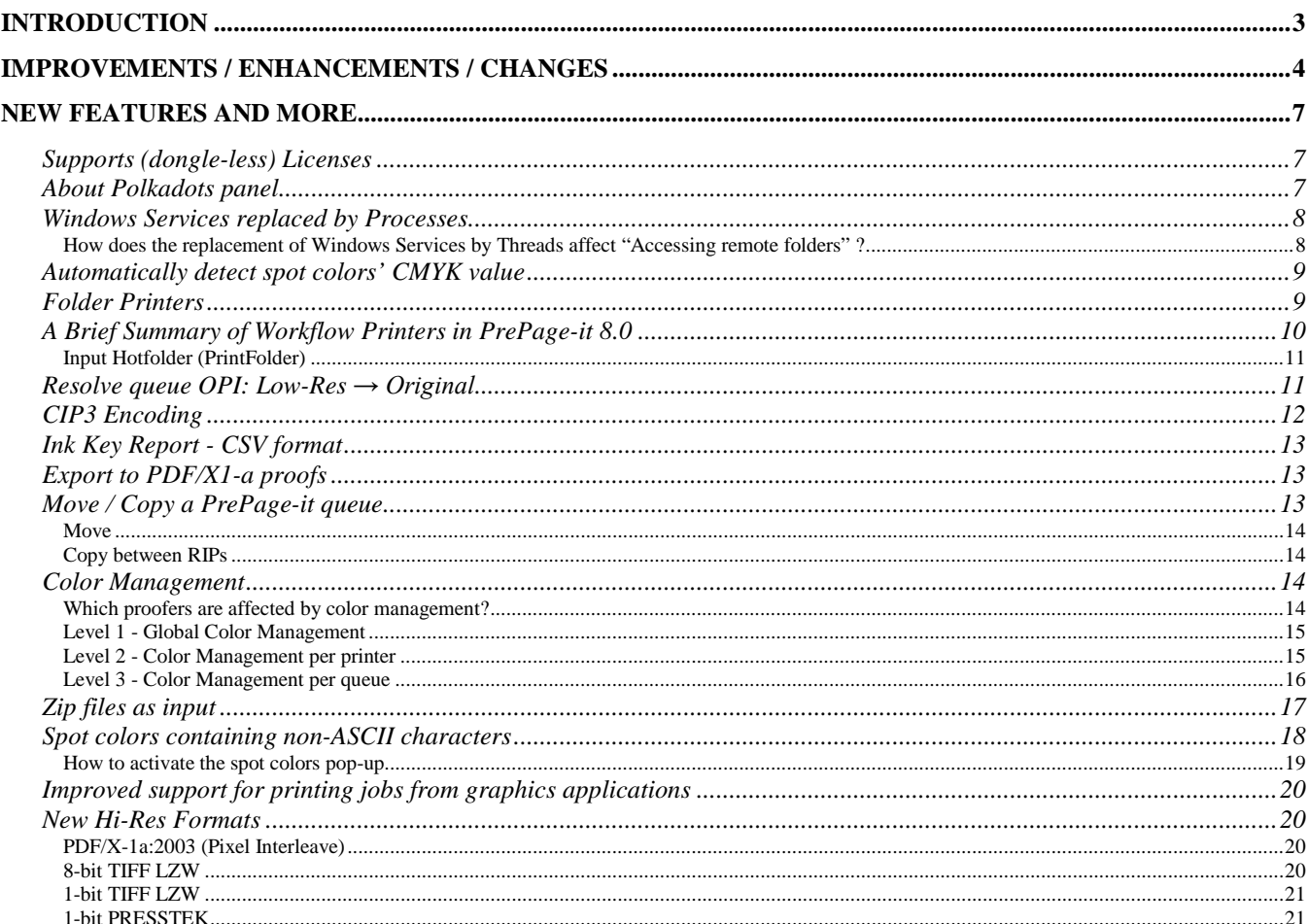

## <span id="page-2-0"></span>Introduction

The *PrePage-it 8 Upgrade Primer* documents the main new features, improvements/enhancements and changes between PrePage-it v.7 and PrePage-it v.8. Specifically, it documents all the notable developments that occurred:

- *starting from* PrePage-it v.7.0.4.2 (April 2009)
- *up to* PrePage-it v.8.0.4.7 (Dec 2011)

Therefore it serves as a primer for those transitioning from v.7 to v.8.

#### **Note**

Please note that all features that were developed for the builds of PrePage-it v.7.0.4.1 and earlier are covered in detail in the *PrePage-it 7.0 User Guide*.

## <span id="page-3-0"></span>Improvements / Enhancements / Changes

This section lists in point form: improvements / enhancements / changes which are fairly straightforward and require little or no documentation.

- Supports Windows 7 and Windows 2008 Server, both 32-bit and 64-bit
- Enhanced Polkadots Backup now performs a more comprehensive backup:
	- ♦ backup now also includes the PrePage-it Client and the Publication Planner / Impose-it modules
	- ♦ now includes a reference about which modules were backed up, along with their corresponding version numbers
	- ♦ customized backup for Synchronize-it users *(optional module)* please refer to the *Synchronize-it 2.0 QuickStart Guide* for more information
- Faster processing of Better MedRes queues (i.e. queues whose **MedRes Quality** = **Better MedRes**)

#### TIP

One way to boost performance when RIPping contone pages is to set the resolution of the Med-Res such that Hi-Res / Med-Res = whole number.

**Example I:** Hi-Res / Med-Res = 1200 dpi / 200 dpi = 6

*GOOD → since 6 is a whole number; therefore Med-Res = 200 dpi would be OK*

**Example II:** Hi-Res / Med-Res = 1200 dpi / 72 dpi = 16.66

 $NOT$   $GOOD \rightarrow$  *since* 16.66 *is not a whole number*; *therefore in fact*, *Med-Res* = 100 *dpi would be faster than Med-Res = 72 dpi*

#### PREPAGE - IT 8 UPGRADE PRIMER THE STATE STAND AND 2012

- Enhanced Polkadots CIP3 files *(optional module)*:
	- greater compatibility with different CIP3 readers (see [CIP3 Encoding](#page-11-0) on p[.12](#page-11-0) for details)
	- ♦ specific colors can be excluded from the CIP3 (PPF) file
- Greater integration with other Polkadots applications, most notably PrePage-it Web and Move-it
- Greater and enhanced stability
- RGB TIFF previews, which serve primarily as low-res previews as seen in applications such as PrePage-it Web and Impose-it (and form part of the main DCS file), can now be generated with more flexibility and higher quality:
	- ♦ now possible to generate an RGB TIFF with LZW compression which produces a higher quality preview – note: requires minimum versions PrePage-it Web v.3.6.0.1 and/or Impose-it v.2.1.1.7
	- ♦ now possible to produce an uncompressed RGB TIFF preview which is well-suited for displaying low-res files for PosterWorks
- $\clubsuit$  JPEG Web previews, whose primary use is as a thumbnail for web / online purposes, can now be generated with greater flexibility due to more configurable settings regarding its format and size (this in addition to existing settings for resolution, output folder, and more)
- PrePage-it migration tool has been improved, allowing it to store (and hence migrate) more information about a Polkadots workflow
- The PrePage-it Spot Colors List has been enhanced in the following ways:
	- ♦ updated with 4 times more Pantone colors than before this means many more spot colors will be identified automatically rather than having to be defined manually
	- ♦ faster search engine when searching for spot colors with the **Find** button

#### PREPAGE - IT 8 UPGRADE PRIMER THE STATE STAND AND 2012

- Display of UTF-8 job filenames containing non-ASCII characters (e.g. Asian characters):
	- ♦ non-ASCII job names are now displayed in the **PrePage-it Viewer's Progress Panel** in the bottom left part of the window while they're being processed by PrePage-it
	- ♦ non-ASCII job names are now displayed in PrePage-it's **Event Log**
- **DCS (Headers Only)**, a **MedRes** option which allows for the quicker creation of DCS files, has been enhanced in the following ways:
	- ♦ now includes a low-res TIFF preview such that, for example, if you generate 1-bit TIFFs in a queue where **DCS (Headers Only)** is enabled, you can now see a low-res preview of these jobs in PrePage-it Web
	- ♦ files are more efficiently produced in a way which uses significantly less RAM
- When PrePage-it is purchased as part of a software bundle such as PLATEflo or NEWSflo, a separate web application called the **Event Viewer Web** is included in the package. This webbased application is an enhanced, centralized logging system which displays information about events (i.e. information about processed files, job errors, etc.) from several Polkadots modules, including PrePage-it, Move-it and Load Balancing. Please refer to the quick reference sheet entitled *Event Viewer Web* for more information about this product.
- **Input Hotfolders** (**PrintFolders**) can now be tweaked with regards to:
	- ♦ stabilization time (i.e. time before it releases a file and routes it through to the corresponding printer)
	- ♦ queued number (i.e. the number of files that it feeds simultaneously to the corresponding printer)

Note: More information about printers can be found in the section called  $\underline{A}$  Brief [Summary of Workflow Printers](#page-9-0) on p[.10.](#page-9-0)

## <span id="page-6-0"></span>New features and more

This section documents new features as well as improvements / enhancements / changes which require some elaboration.

## <span id="page-6-1"></span>Supports (dongle-less) Licenses

Activation of the PrePage-it application can now be done via a license file (with no dongle). Once it's activated with a license file, the software will be tied to that machine – it cannot be installed on another computer. No dongle or dongle driver is required.

By contrast, dongle-activated software is tied to the dongle itself and not a particular machine. It can be installed and used on whatever computer the dongle is plugged into.

Otherwise, both dongle and dongle-less licenses function the same way.

#### **Note**

Not all *Polkadots* products currently (as of Jan 2012) support dongle-less licenses.

#### <span id="page-6-2"></span>About Polkadots panel

The **About Polkadots** window is a centralized panel which displays a listing of all *Polkadots* applications installed on your machine, along with product details and license information.

#### PREPAGE - IT 8 UPGRADE PRIMER JAN 2012

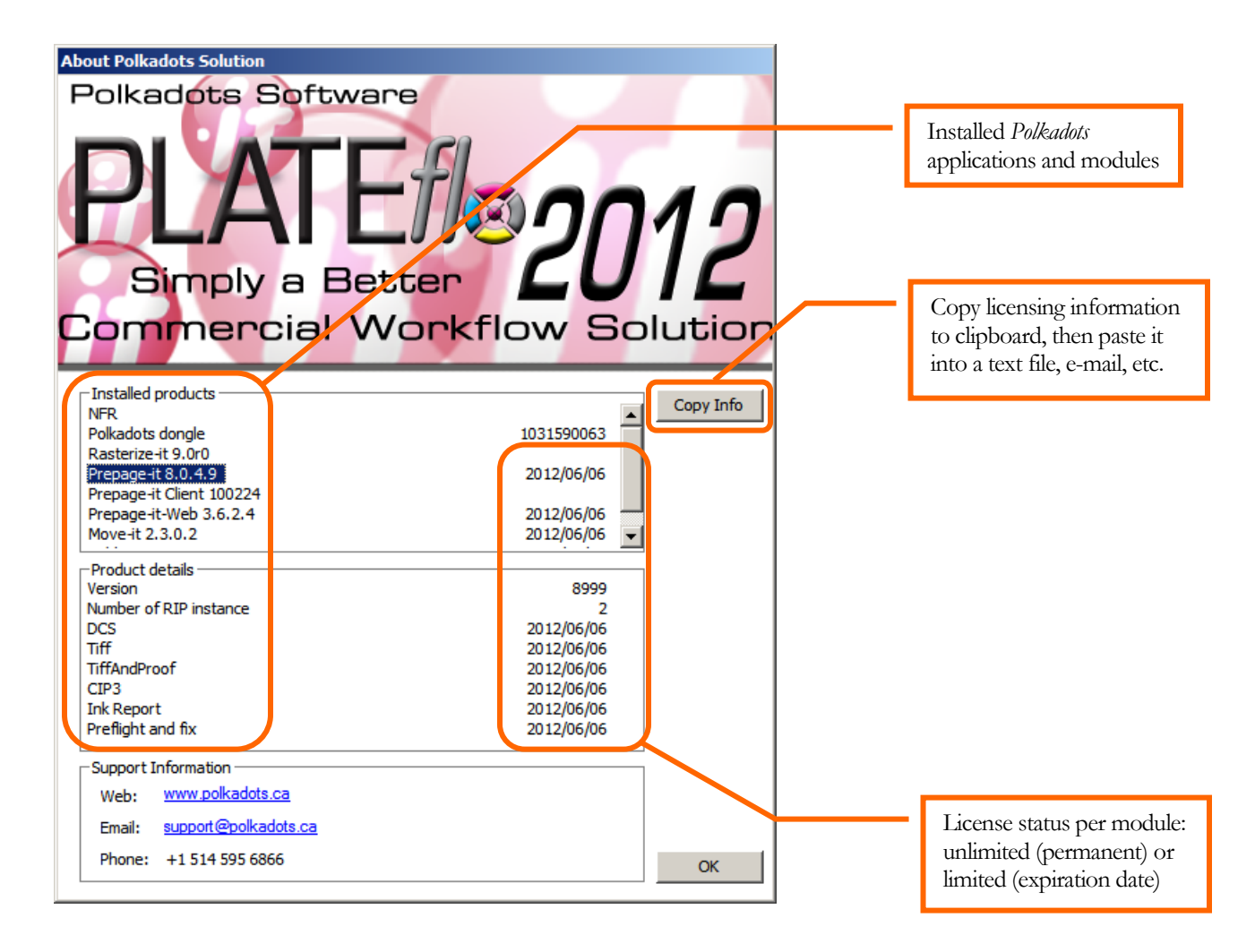

## <span id="page-7-0"></span>Windows Services replaced by Processes

Windows Services, which many *Polkadots* applications made use of in previous versions, have become increasingly prone to the effects of security mechanisms, which limit their access to data or block their functioning altogether. As a result, *Polkadots* applications that formerly made use of Windows Services have now been modified so that they accomplish the same tasks through the use of threads. Processes or threads start, stop and even restart automatically, shortly after they stop.

<span id="page-7-1"></span>How does the replacement of Windows Services by Threads affect "Accessing remote folders" ? When accessing remote folders, threads take on the permissions associated with the logged Windows user account. This applies to all *Polkadots* threads that are reading or writing data on remote drives/folders. Therefore it is important to make sure that the user account you log on with on the PrePage-it server machine has the required permissions if the software needs to access remote resources.

That being said, current PrePage-it installations are quite often configured so as to not require access to remote drives/folders. Setups requiring access to remote resources are typically bundled together with the Move-it application, an automation program which can be easily tailored to access various remote drives and folders.

## <span id="page-8-0"></span>Automatically detect spot colors' CMYK value

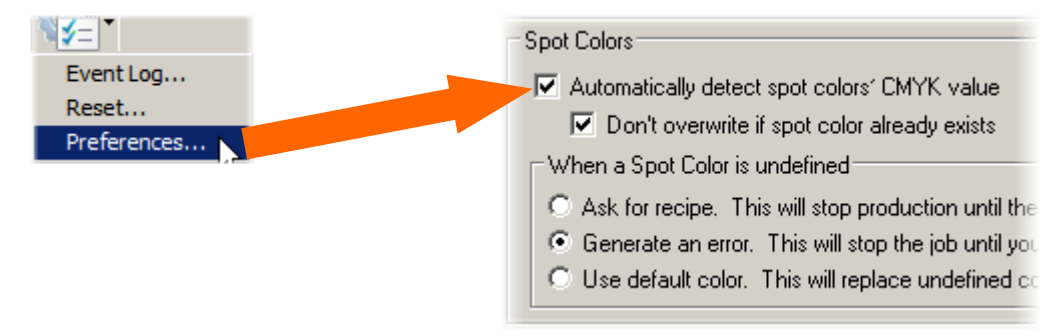

PrePage-it is now capable of automatically identifying any CMYK equivalent values of spot colors embedded within incoming PS *and* PDF files. Previously, this feature was called **Read SPOT Colors CMYK value from PostScript** since it was limited to PS files. As before, it will automatically add any spot color definitions that it finds to PrePage-it's Spot Colors List.

PrePage-it's **Preferences** can be accessed from the **Tools** menu.

## <span id="page-8-1"></span>Folder Printers

O

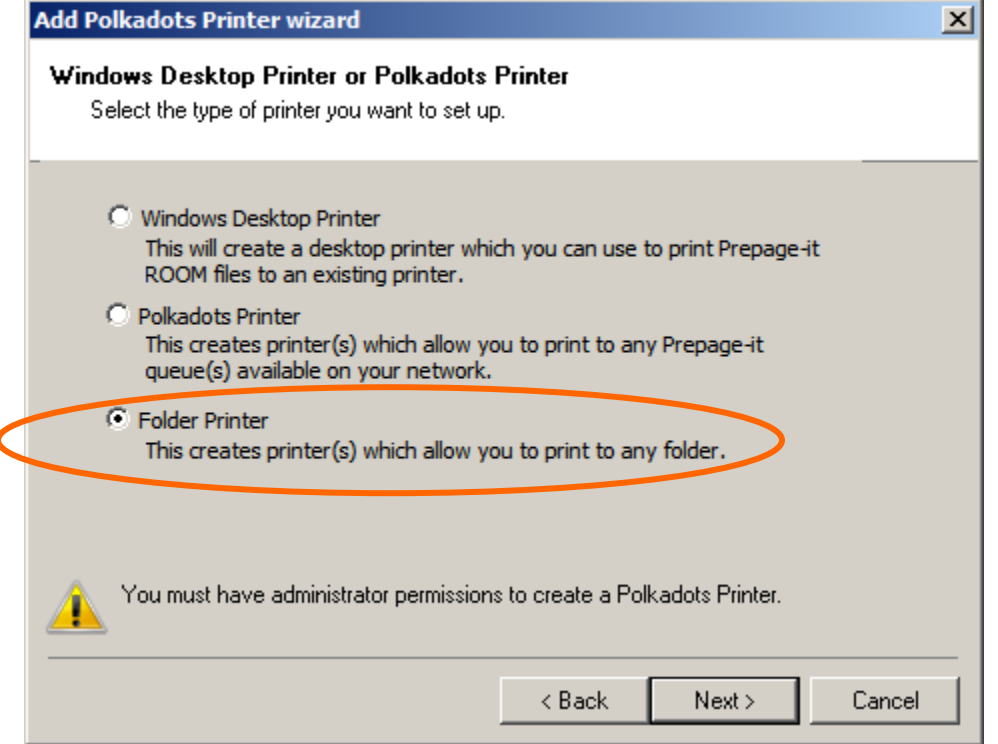

The **Printer Manager** now allows you to create a new type of printer called a **Folder Printer**.

A Folder Printer is a printer which is associated with a destination folder. Using this printer, an operator will be able to print a file from any Mac or PC application. This will create a PostScript file and will move it to the associated destination folder. The **Destination Folder** can be monitored by Move-it or another process (Polkadots or non-Polkadots), or can serve some other purpose.

Technically, a Folder Printer functions very similarly to a Polkadots Printer. In either case, you can print a file from any Mac or PC application, which will create a PS file and send it to a folder. The main difference is that in the case of Polkadots Printers the destination folder is the hotfolder of a PrePage-it or Move-it queue whereas with Folder Printers the destination folder is configurable, hence you can specify it to be any folder you wish.

Like the Polkadots Printer, the Folder Printer must be added or connected to each Mac or PC workstation where you need to use it. A common method for doing this is to create the required printers on the PrePage-it server machine, share them on the network and then add them to each Mac or PC workstation where you need them.

## **Note**

A Folder Printer is not the same as, nor is it a replacement of, **PrintFolders**. What was initially called a **PrintFolder** in previous versions of PrePage-it is now referred to as an **Input HotFolder** – these two terms are sometimes used interchangeably. An **Input HotFolder (PrintFolder)** is where an operator can submit a file to a hotfolder which reroutes the file either to a Windows Desktop Printer or a Polkadots Printer (please see *PrePageit User Guide* for details or see below for a brief summary of printers).

## <span id="page-9-0"></span>A Brief Summary of Workflow Printers in PrePage-it 8.0

For the sake of clarity, here is a brief summary of the **Printer Manager** in PrePage-it 8.0, including the new Folder Printers.

The three types of printers that you can create with the **Printer Manager** are summarized below. In general, these 3 printers can be used when you need to print to the workflow from a Mac or PC workstation on the network.

**Windows Desktop Printer**: to print a ROOM file to a physical printer in order to make a hard proof. Specifically, the main composite medium-resolution eps component of a ROOM (RIP Once - Output Many) file is what gets printed to the selected Windows Desktop Printer. The print is usually done from the PrePage-it Client application (Mac or PC).

**Polkadots Printer**: to print a file from any Mac or PC application to a PrePage-it or Move-it queue/hotfolder.

**Folder Printer**: to print a file from any Mac or PC application to a pre-configured destination folder.

## <span id="page-10-0"></span>Input Hotfolder (PrintFolder)

In addition, for the first two of these printer types, you can activate an Input Hotfolder (PrintFolder). Doing so adds some functionality to a Windows Desktop Printer or Polkadots Printer. One of the main functions of an Input Hotfolder (PrintFolder) is to provide a way for an operator to drag and drop files into a hotfolder which will reroute the file through to the corresponding printer. This becomes necessary when it is not possible or desirable to print a file to the workflow, such as when an operator has been supplied PDF pages from an external source. Once installed and configured, an Input Hotfolder (PrintFolder) can be accessed from any Mac or PC workstation on a network.

An Input Hotfolder (PrintFolder) can be activated for the following printers:

- Input Hotfolder (PrintFolder)  $\rightarrow$  Windows Desktop Printer : files are moved from the Input Hotfolder (PrintFolder) to a physical printer to make a hard proof. Some common uses for this setup are: (i) printing hard proofs from the PrePage-it Client application, (ii) Autoproofing to a hotfolder-driven proofing device, and (iii) dropping EPS ROOM files into the PrintFolder from any workstation, either manually or via Move-it.
- Input Hotfolder (PrintFolder)  $\rightarrow$  Polkadots Printer : files are moved from the Input Hotfolder (PrintFolder) to a PrePage-it or Move-it queue/hotfolder. When printing is not a good option and you don't have direct access to a PrePage-it or Move-it hotfolder from your workstation, you can use this PrintFolder to submit your jobs.

## <span id="page-10-1"></span>Resolve queue OPI: Low-Res  $\rightarrow$  Original

The Resolve queue has been enhanced with a new functionality. It can now be configured (via a Windows Registry setting) to perform an OPI replacement of the low-res by the original rather than the standard OPI replacement of the low-res by the hi-res.

## **Note**

The PrePage-it Resolve queue is designed to input "imposed" PS files (containing low-res ads or pages) - it does not work with PDF files. A Low-Res  $\rightarrow$  Original OPI substitution for PDF workflows can be performed with Move-it's PDF Resolve module. Please refer to the *Move-it Release Notes* or manual for more information.

A typical use of this Resolve queue mode is with newspaper workflows that have the Ad-it application or where ads are pre-RIPped. Using the Resolve queue, this workflow can be set up so that ads are pre-RIPped, proofed, placed on a page and then classified ad pages are

simultaneously produced in both a press version (for print) and a web version (for online use). A basic outline of this configuration is summarized in the setup/procedure below:

- 1. Pre-RIP EPS ads in a PrePage-it queue (configured with **Keep Originals**).
- 2. Check the RIPped ad for errors (fonts, images, etc.).
- 3. Place (i.e. "impose") the Standard DCS low-res ads on a page, either manually or with an automated pagination system.
- 4. Submit a composite PS of the fully "imposed" page to PrePage-it as a result, both press and web versions of pages are generated in one shot (i.e. with a single print command):
	- a. an Assembly queue (configured with **Image Replacement**) will replace low-res by RIPped hi-res ads (for press)
	- b. a Resolve queue (configured with appropriate Windows Registry value) will replace lowres by original ads (for web)

## <span id="page-11-0"></span>CIP3 Encoding

*(optional module)*

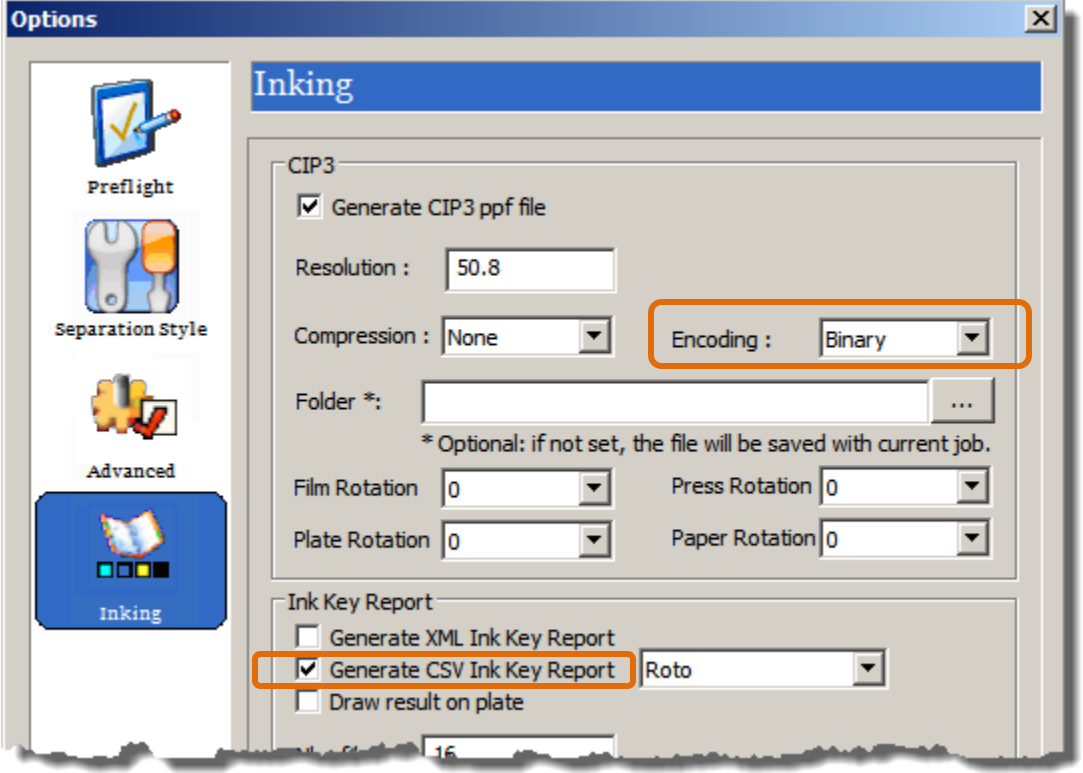

The user can now set the **CIP3 Encoding** for ppf files to either **Binary** (default) or **ASCII**, as required by their CIP3 Reader. This can be specified from the PrePage-it interface, specifically in a PrePage-it queue's **General Options** dialog box (**Inking** tab).

## <span id="page-12-0"></span>Ink Key Report - CSV format

## *(optional module)*

A customized **Ink Key Report** can now be output in the CSV (comma-separated value) format, as shown in the previous figure.

Therefore in addition to the general-purpose XML reports, it is now also possible to generate a CSV file (i.e. a simple table) which can be opened in a spreadsheet application (e.g. Microsoft Excel), database, or other type of program.

Note that there are currently two existing setups (Hamada, Roto) which have been customized for specific customers, but more may be added later as per customer demand.

By providing the values for setting the ink keys, the **Ink Key Report** facilitates the preparation of the ink fountain keys for presses which do not have a CIP3 Reader and where ink fountain keys must be set manually.

## <span id="page-12-1"></span>Export to PDF/X1-a proofs

The Export to PDF/X1-a queue can now export the med-res component instead of the hi-res data by activating the option **Use proof** in the queue. This provides an alternative way to output proofs for files that have already been pre-RIPped. It will work on the condition that the pre-RIPping queue was set to produce both the med-res and low-res components.

#### Warning

The **Use proof** option has only been tested with PDF/X1-a proofs – it has not been tested with other Export queue formats such as Export to TIFF G4 or Export to PS Single File. Configuring such export proofs (in a format other than PDF/X1-a) may produce unpredictable results.

## <span id="page-12-2"></span>Move / Copy a PrePage-it queue

PrePage-it queues can now be moved to another Queue Group or duplicated and copied to another RIP.

#### <span id="page-13-0"></span>**Move**

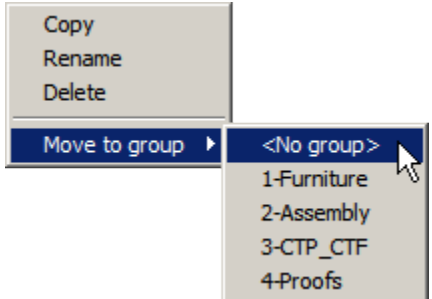

You can move a queue by (i) right-clicking on it (ii) selecting **Move to group** and (iii) selecting the Queue Group where you want to move it. A queue can also be moved by dragging it with your mouse and dropping it directly on the name of another Queue Group.

#### <span id="page-13-1"></span>Copy between RIPs

It is now possible to copy a PrePage-it queue from one RIP to another RIP, that is, between any two RIPs attached to the same PrePage-it Viewer. To do so, (i) right-click the queue name while holding down the **CTRL** key and (ii) select **Copy To RIP**.

Note that you will be prompted to provide a different name for the duplicated queue since no two queues in a **PrePage-it Viewer** can have the same identical name. So for example: if Queue  $1 = PAGES_CMYK_RIP1$ , then you can name Queue  $2 = PAGES_CMYK_RIP2$ .

#### Important

This feature will duplicate all the properties of a PrePage-it queue, but not the associated RIP properties (e.g. it will not copy a calibration curve from one RIP to another RIP).

## <span id="page-13-2"></span>Color Management

Color Management capabilities have been added to PrePage-it aimed at improving color reproduction when outputting hard proofs to a printer. The **Color Management** dialog box allows you to set an **RGB Profile**, **CMYK Profile** and **Rendering Intent**. These settings are used by PrePage-it to convert the CMYK proofing images to RGB. PrePage-it then sends the RGB image to the proofer, which will accept the RGB images and convert them to CMYK for the print-out).

### <span id="page-13-3"></span>Which proofers are affected by color management?

Any printer defined as a **PCL Printer** in the PrePage-it Printer properties (as shown in the figure below) will be affected by the settings configured in the **Color Management** dialog box, regardless of whether the physical printer is actually PCL, HP-GL, PJL, or even PS.

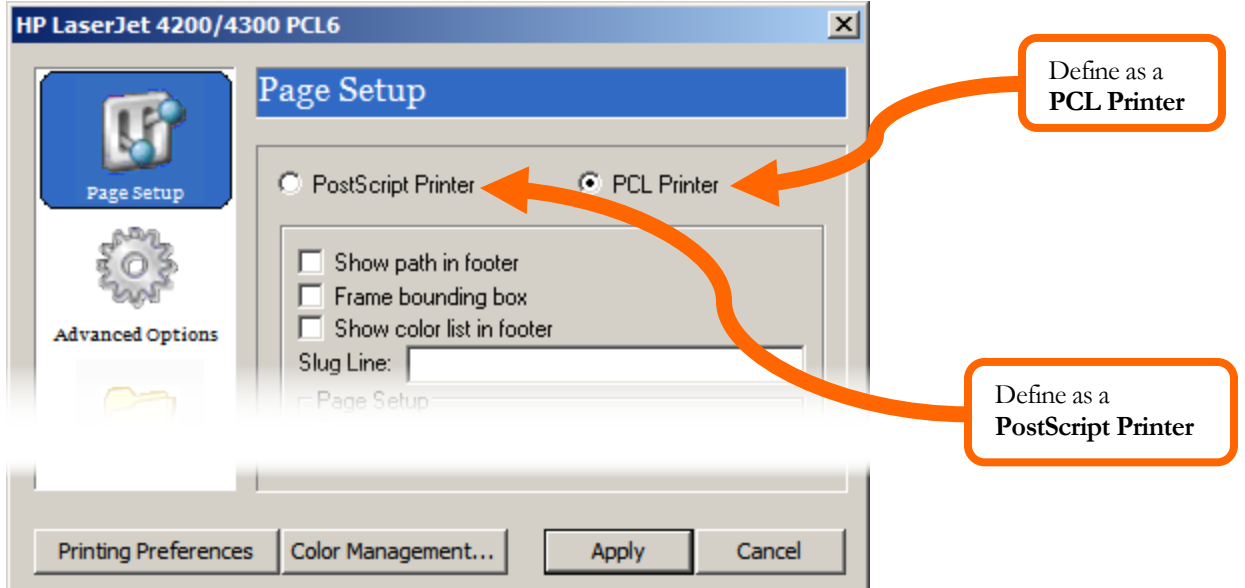

For PS printers (which are defined as a **PostScript printer**, as shown in the figure above), PrePage-it's Color Management will have no effect. Instead the original CMYK image, along with the color management profiles already embedded in the PS file, will be relayed to the proofing printer without any modifications.

There are 3 levels of color management:

#### <span id="page-14-0"></span>Level 1 - Global Color Management

The global color management can be set from the **Color Management** dialog box (shown below), accessed by clicking the menu **Tools > Color Management**. This is the default for PrePage-it and will take effect in all applicable proofs which have not been customized with a Level 2 or Level 3 color management.

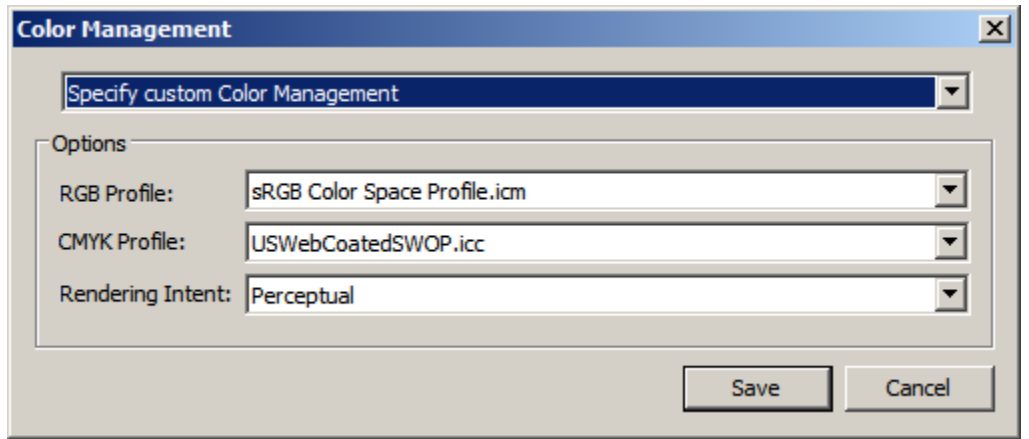

#### <span id="page-14-1"></span>Level 2 - Color Management per printer

A Windows Desktop Printer (PCL only) can be set with its own color management, which will apply to all jobs proofed with that printer. This can be set either from (i) the printer's desktop icon on the server or (ii) the printer's properties in the **Printer Manager** (shown in the figure below).

#### PREPAGE - IT 8 UPGRADE PRIMER THE STATE STAND AND 2012

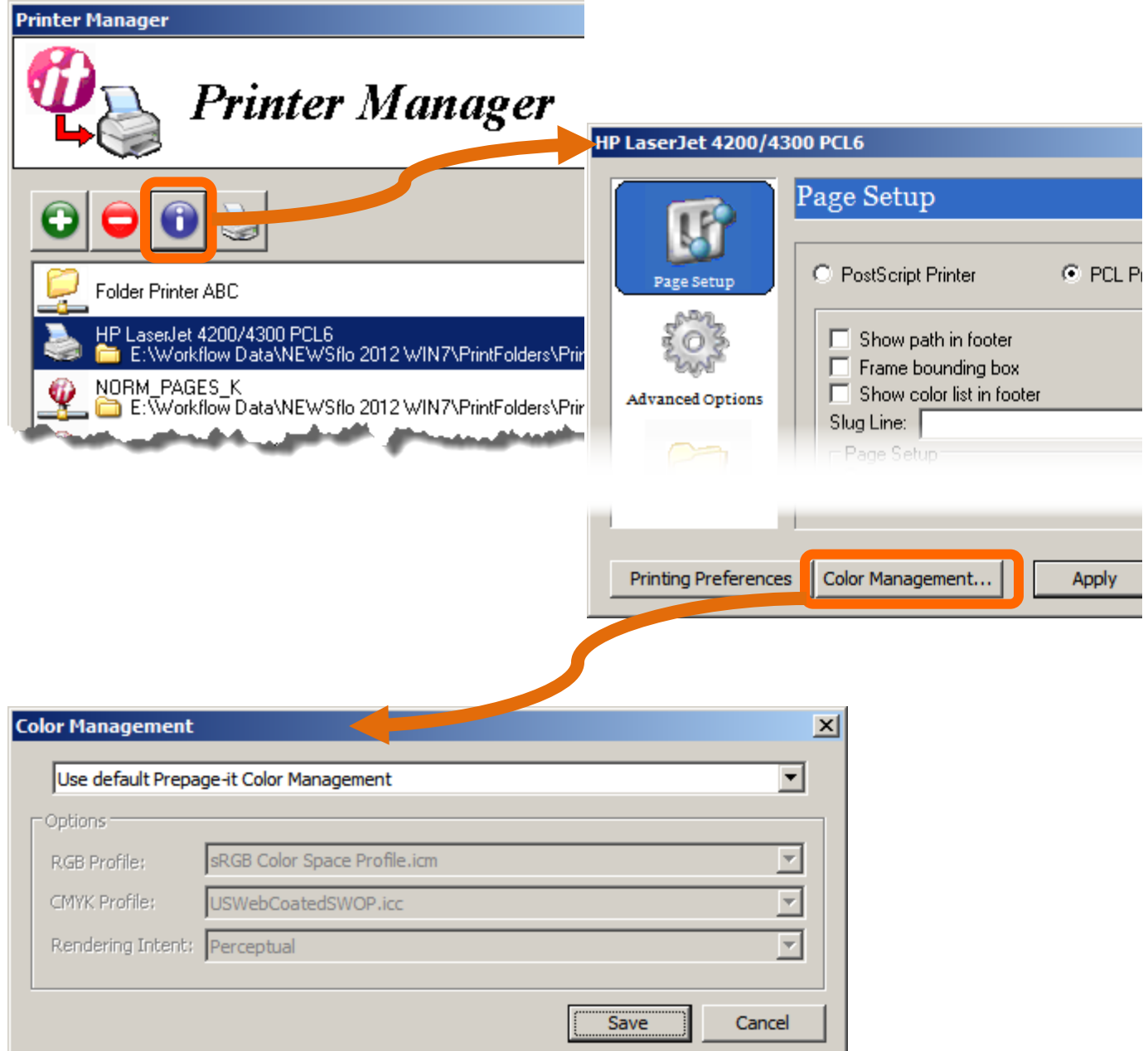

The **Color Management** dialog box will display **Use default Prepage-it Color Management**, which refers to **Level 1 - [Global Color Management](#page-14-0)** (explained on [p.15\)](#page-14-0). To set a different color management for the selected printer, choose the option **Specify custom Color Management** and configure it as required. Note that the default (global) color management will no longer have any effect on this Windows Desktop Printer.

#### <span id="page-15-0"></span>Level 3 - Color Management per queue

A PrePage-it queue can be configured to output an RGB image with a custom Color Management setting on its Autoproofing printer. This customized setting will only apply when autoproofing from that queue. Note that when setting color management for the Autoproofing printer of a specific queue, no other level of color management settings will take effect on this particular Autoproofing printer.

#### PREPAGE - IT 8 UPGRADE PRIMER THE STATE STAND AND 2012

To configure this setting, click the **Color Management** button in a queue's **MedRes** dialog box.

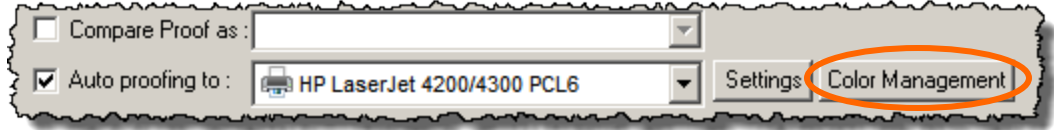

## Tip

For every printer where PrePage-it's Color Management is activated, regardless of the level, one must disable the color management of the associated Windows system printer. Otherwise both will be active, resulting in a "double-shot" of color management with unpredictable results.

## <span id="page-16-0"></span>Zip files as input

PrePage-it hotfolders now include support for zip files, which can be dropped directly into a hotfolder. When a zip file is submitted to a PrePage-it queue, each file contained inside the zip will be processed as a separate, distinct job (provided the filenames are distinct). Zip files refer to files compressed in the zip format, regardless of how they were created or what application was used to make them.

In addition to general-purpose use, this feature is also required for special workflow setups such as PRESSflo and PDF to Sep. These Move-it workflows generate zip files which they supply to PrePage-it for processing as part of an integrated workflow.

<span id="page-17-0"></span>Spot colors containing non-ASCII characters

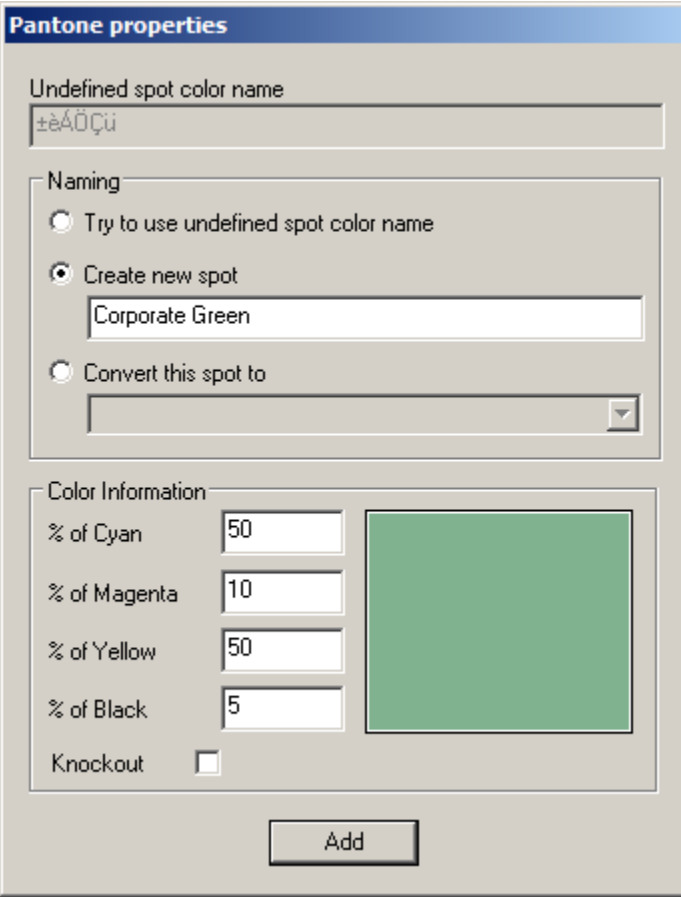

Under certain conditions, a new editable pop-up window (shown in the figure above) appears for undefined spot colors. The purpose of this pop-up is to provide a way to handle spot color names containing characters which are not supported by the RIP, such as the non-ASCII or non-UTF-8 characters found in some Asian languages. Jobs containing spot color names with nonsupported characters that are submitted to the RIP "as is" will error out.

This new feature intercepts such files and then displays the pop-up shown above. Here you can either rename an undefined spot color or associate it with a color already in the Spot Colors List (which as a result will take on the same CMYK values). Specifically, the pop-up box gives you the following three choices:

## • **Try to use undefined spot color name** →

Try to use the original, undefined spot color (for example, if the color name is made up entirely of ASCII characters and is likely to be found in the Spot Colors List).

## • **Create new spot**→

Rename the spot color (for example, rename a non-ASCII color name to a standard ASCII name). If the **Color Information** is not correct, then modify it to the correct CMYK equivalent values.

### • **Convert this spot to**→

Associate the undefined spot with a color already in the Spot Colors List. By selecting a color from the dropdown list, you will make the association and therefore the spot color will take on the same CMYK values.

#### **Note**

For options 2 and 3, you will only need to specify it once. Renamed and "associated" spot colors are kept in a database so that if you re-send a job with the same spot color, PrePage-it will recognize it and not prompt you to define it – it will be RIPped automatically.

#### <span id="page-18-0"></span>How to activate the spot colors pop-up

The spot colors pop-up box shown in the previous figure will be displayed if the following conditions are met:

- a binary value called SpotReferenceMode is created and set to 01 in the following registry key → HKEY\_LOCAL\_MACHINE\SOFTWARE\Polkadots Software\Prepage-it\5.0
- the **PrePage-it Viewer Preferences** are set as follows:
	- **Ask for recipe** is enabled
	- **Automatically detect spot colors' CMYK value** is disabled

*Note: this is necessary in order to prevent jobs with spot colors whose CMYK equivalent values are embedded in the job file (but whose names are not supported by the RIP) from bypassing the pop-up box and subsequently erroring out in the RIP.*

• a job with an undefined spot color is submitted to a PrePage-it queue

#### Warning

Activating the spot color pop-up will cause it to appear on the server machine where the **PrePage-it Viewer** is installed *each time there is an undefined color*. At that time, PrePageit will stop processing jobs and wait until you specify the required spot color information. Therefore production will be temporarily suspended until a selection is made in the spot color pop-up box.

## <span id="page-19-0"></span>Improved support for printing jobs from graphics applications

When this feature is activated, it adds a suffix to the name of any file that an operator has printed to a PrePage-it hotfolder *when there already is a file in that hotfolder with the same name*. This responds to the need of customers who issue several print commands when printing different pages of the same job file from a graphics application such as QuarkXPress. Since some graphics applications name all their "printed" pages with the same filename (for example untitled.ps), this sometimes results in some of the printed pages overwriting each other.

With this feature on, when two or more print commands are issued consecutively for different pages from the same file going to the same hotfolder, the pages from the second print command will not overwrite the pages from the first print command. Instead, PrePage-it will add a temporary suffix to the end of each printed file (e.g. untitled\_02.ps, untitled\_03.ps, etc.), thus ensuring that all printed pages of a job are kept. Note that once the file has left the hotfolder to be processed by the PrePage-it RIP, the temporary suffix is subsequently removed from the filename. The result is that all printed pages of a job end up in the same job folder, without any of the pages overwriting each other.

To activate this feature, create (if necessary) and then set the registry value ServerLPDUnique = 01 in the registry key: HKEY\_LOCAL\_MACHINE\SOFTWARE\Polkadots Software\Prepage-it\5.0.

## Tip

Do not use this feature if you want to process and keep several versions of a job so that later, for example, you can have the option of comparing and then deciding which version you want to use to make your plates. Instead, activate the **Versioning** feature in your PrePage-it queues – details about this feature can be found in the *PrePage-it v7.0 User Guide*.

## <span id="page-19-1"></span>New Hi-Res Formats

PrePage-it can now produce these additional hi-res formats.

## <span id="page-19-2"></span>PDF/X-1a:2003 (Pixel Interleave)

PrePage-it can now create PDF/X-1a:2003 compliant files, including spot color jobs printed as Device-N. Pixel Interleave is a contone (8-bit only) PDF/X1-a file where all the color channels are interleaved into each pixel, resulting in a composite file which displays all color channels together (i.e. overprinted), regardless of the viewing application.

## <span id="page-19-3"></span>8-bit TIFF LZW

Choose this format if your workflow (software / hardware) supports or requires LZW-compressed contone TIFFs, which tend to be smaller and faster than other TIFFcompression formats.

## <span id="page-20-0"></span>1-bit TIFF LZW

Select this format when outputting to CTPs or TIFF Catchers that support or require LZW-compressed 1-bit TIFFs.

#### <span id="page-20-1"></span>1-bit PRESSTEK

Select this format when integrating with Presstek equipment.

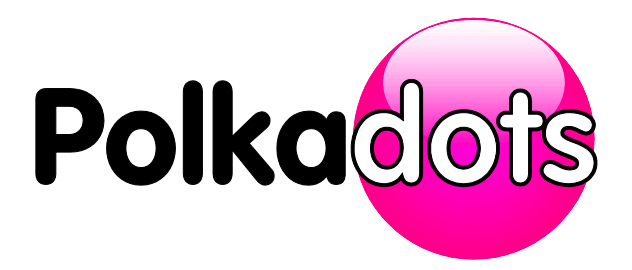

#### **Polkadots Software Inc.**

2501 Dollard Montreal, Qc, H8N 1S2, Canada Phone (514) 595-6866 Fax (514) 595-6012 <http://www.polkadots.ca/>